# **Ricettario**

## **Appunti e note sparse per corsi di reti su Linux**

**Author:** Andrea Manni **Copyright:** GFDL **Version:** 1.0

# **Indice**

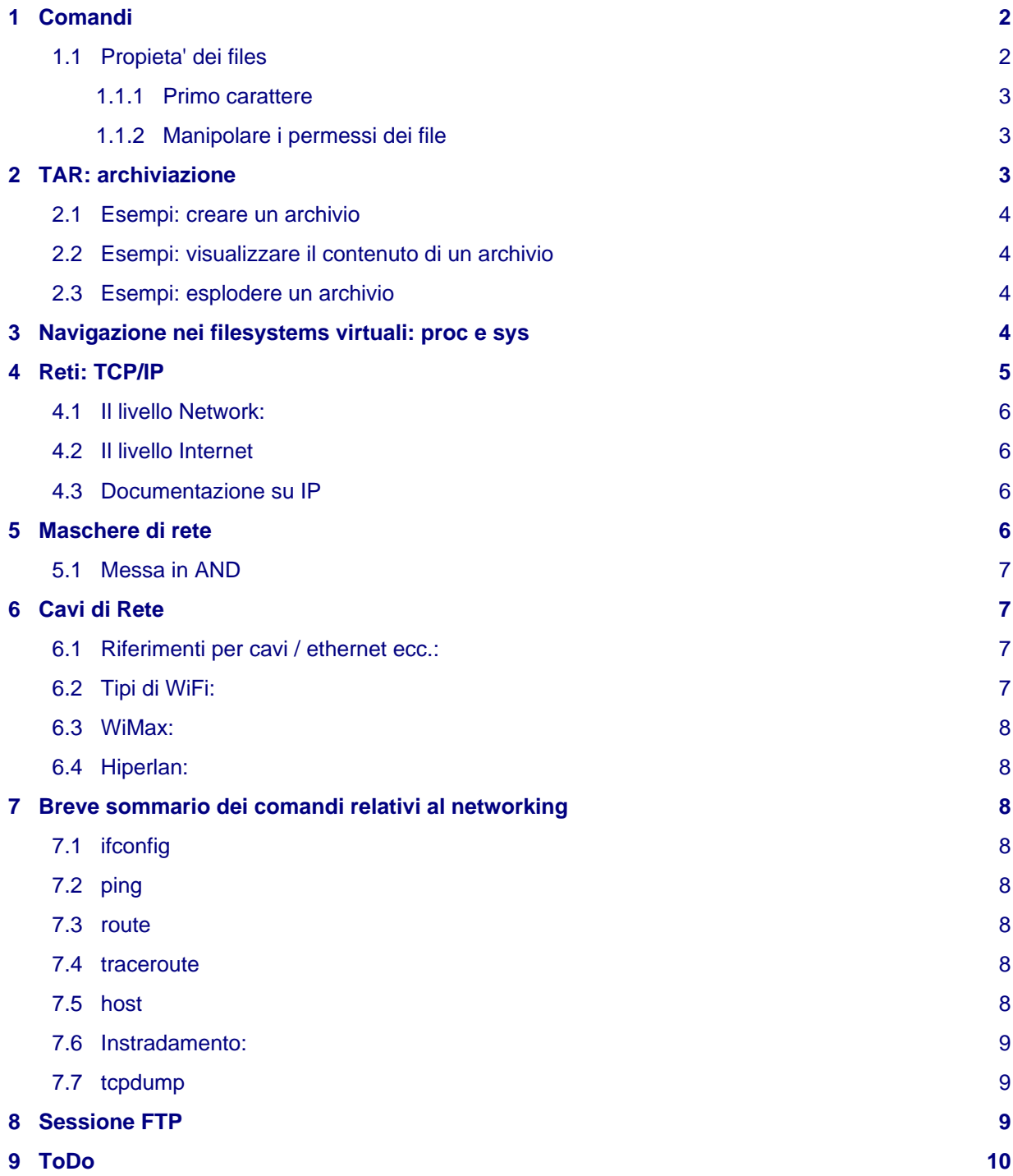

Generato con: <http://docutils.sourceforge.net/rst.html>

# <span id="page-1-0"></span>**1 Comandi**

Appunti ed esempi sull'utilizzo di alcuni comandi comuni.

## <span id="page-1-1"></span>**1.1 Propieta' dei files**

Vediamo come leggere l'output del comando /s:

```
ls -l
drwxr-xr-x 2 andrea staff 4096 2008-09-16 22:05 cartella
                                                     Nome file
                                   Data di creazione e ora
                              inodes (non e' la dimensione del file)
                      | | | | gruppo
              utente
       000 = 0thers
     | ggg = group
  uuu = user
```
#### **UGO**

Acronimo per: User - Groups Others

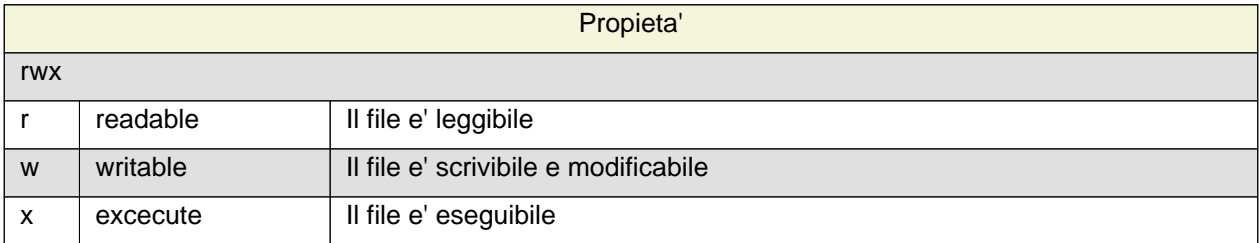

#### <span id="page-2-0"></span>**1.1.1 Primo carattere**

Il primo carattere indica la natura o il tipo del file:

```
-rw-r--r-- 1 andrea andrea 26 2008-09-16 22:03 dns.conf
lrw-r--r-- 1 andrea andrea 0 2008-09-16 22:07 link_dns
drwxr-xr-x 1 andrea andrea 77352 2008-09-16 21:47 cartella
```
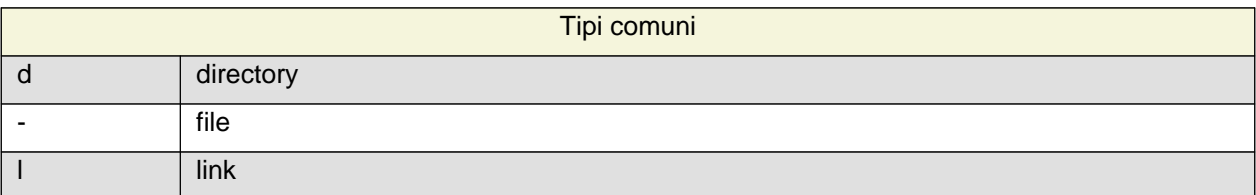

#### <span id="page-2-1"></span>**1.1.2 Manipolare i permessi dei file**

#### **chmod**

Cambia i parametri rwx dell'oggetto

#### **chown**

Cambia il proprietario

#### **chgrp**

Cambia il gruppo

Per la sintassi e le opzioni vedere le pagine man dei singoli comandi.

# <span id="page-2-2"></span>**2 TAR: archiviazione**

Breve lista delle opzioni del comando tar (archiviazione dei files)

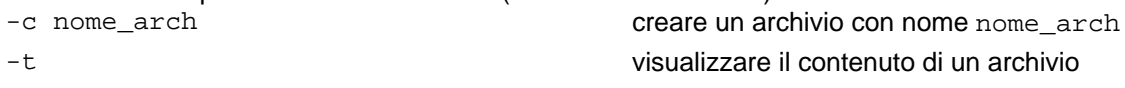

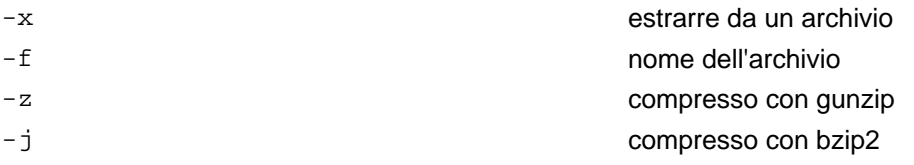

#### <span id="page-3-0"></span>**2.1 Esempi: creare un archivio**

**tar -cf nome\_archivio.tar cartella\_da\_archiviare**

crea un archivio nome\_archivio.tar dalla cartella cartella\_da\_archiviare

#### **tar -zcf nome\_rchivio.tar.gz cartella\_da\_archiviare**

crea un archivio compresso con gunzip nome\_rchivio.tar.gz dalla cartella cartella\_da\_archiviare

#### **tar -jcf nome\_archivio.tb2 cartella\_da\_archiviare**

crea un archivio compresso con bzip2 nome\_rchivio.tar.gz dalla cartella cartella\_da\_archiviare

### <span id="page-3-1"></span>**2.2 Esempi: visualizzare il contenuto di un archivio**

#### **tar -tf nome\_archivio.tar**

Per visualizzare e basta il contenuto di un archivio

#### <span id="page-3-2"></span>**2.3 Esempi: esplodere un archivio**

**tar -xf nome\_archivio.tb2**

```
Esplode l'archivio
```
**tar -zxf nome\_archivio.tb2** Esplode un archivio compresso con gunzip

#### **tar -jxf nome\_archivio.tb2**

Esplode un archivio compresso con bzip2

## <span id="page-3-3"></span>**3 Navigazione nei filesystems virtuali: proc e sys**

Per meglio comprendere la natura dei filesystems virtuali **proc** e **sys** possiamo provare a muoverci al loro interno, vedere alcuni degli esempi piu' interessanti e provare anche a intervenire su di essi.

#### **Danger**

Non sparate dei valori a caso su oggetti come ventole di raffreddamento: potreste cuocere le CPU e provocare danni irreparabili (quindi niente echo > ...)

Storia:

```
51 cat /proc/
52 cat /proc/cpuinfo
53 htop
54 cat /proc/meminfo
55 free
56 cat /sys/devices/system/cpu/cpu0/cpuidle/state0
57 cat /sys/devices/system/cpu/cpu0/cpuidle/state0/usage
58 cat /sys/devices/system/cpu/cpu0/cpuidle/state0/power
59 cat /sys/devices/system/cpu/cpu0/crash_notes
60 cat /sys/devices/system/cpu/cpu0/topology/core_id
61 cat /sys/devices/system/clocksource/clocksource0/available_clocksource
```

```
62 cat /sys/devices/system/clocksource/clocksource0/current_clocksource
63 cat /proc/meminfo
64 cat /sys/class/thermal/cooling_device
65 cat /sys/class/thermal/cooling_device0/cur_state
66 cat /sys/class/thermal/cooling_device0/cur_state
67 echo "1" > /sys/class/thermal/cooling_device0/cur_state
68 cat /sys/class/thermal/cooling_device0/cur_state
69 echo "0" > /sys/class/thermal/cooling_device0/cur_state
70 echo "0" > /sys/class/thermal/cooling_device1/cur_state
71 echo "1" > /sys/class/thermal/cooling_device1/cur_state
72 cat /sys/class/thermal/cooling_device1/cur_state
73 echo "0" > /sys/class/thermal/cooling_device1/cur_state
74 echo "0" > /sys/class/thermal/cooling_device1/max_state
75 cat /sys/class/thermal/cooling_device1/max_state
76 echo "7" > /sys/class/thermal/cooling_device1/max_state
77 echo "7" > /sys/class/thermal/cooling_device1/cur_state
78 echo "7" > /sys/class/thermal/cooling_device0/
79 echo "7" > /sys/class/thermal/cooling_device0/max_state
80 cat /sys/class/thermal/cooling device0/max state
81 echo "7" > /sys/class/thermal/cooling_device0/cur_state
82 cat /sys/class/thermal/cooling_device0/cur_state
83 echo "0" > /sys/class/thermal/cooling_device0/cur_state
84 echo "0" > /sys/class/thermal/cooling device1/cur_state
85* cat /sys/class/thermal/cooling_device1/
86 cat /sys/class/thermal/cooling_device1/cur_state
87 cat /sys/class/thermal/cooling_device0/cur_state
88 cat /sys/class/hwmon/hwmon0/fan1_pwm
89 cat /sys/class/net/eth0/address
90 cat /sys/class/net/eth0/broadcast
91 cat /sys/class/net/eth0/features
92 cat /sys/class/net/eth0/flags
93 cat /sys/class/net/eth0/mtu
94 cat /sys/class/net/eth0/statistics/rx_errors
95 cat /sys/class/net/eth0/statistics/rx_bytes
96 cd /tmp/
97 history > proc_nav
```
## <span id="page-4-0"></span>**4 Reti: TCP/IP**

Il modello OSI: 7 livelli. Il modello TCP/IP: 4 livelli.

Link ai livelli dell'OSI: - http://it.wikipedia.org/wiki/Open\_Systems\_Interconnection [http://upload.wikimedia.org/wikipedia/commons/5/56/Rm-osi\\_parallel.png](http://upload.wikimedia.org/wikipedia/commons/5/56/Rm-osi_parallel.png)

Comparazione livelli OSI / TCP/IP:

```
OSI TCP/IP
------------- ------------
Applicazione Applicazione
Presentazione
Sessione
------------- ------------
Trasporto Trasporto
------------- ------------
Network Internet
------------- ------------
```

```
Collegamento Network
Fisico
------------- ------------
```
Il modello TCP/IP e' quindi una semplificazione del modello OSI.

Per una descrizione dei vari livelli del TCP/IP vedere: - <http://www.tutorialpc.it/tcp1.asp>[http://www.docmirror.net/it/linux/howto/misc/NET-3-HOWTO/ -](http://www.docmirror.net/it/linux/howto/misc/NET-3-HOWTO/) <http://it.wikipedia.org/wiki/TCP/IP>

### <span id="page-5-0"></span>**4.1 Il livello Network:**

Il livello "Network" e' quello che si occupa di far funzionare l'hardware di rete. E' quindi dipendente dalla macchina su cui viene implementato lo stack TCP/IP.

### <span id="page-5-1"></span>**4.2 Il livello Internet**

Alias: secondo livello...

il livello internet si occupa di indirizzamenti, di suddivisione in frammenti, e instradamenti in TCP/IP. I protocolli che lavorano a questo livello,che è internet, interagiscono con i livelli immediatamente superiore ed inferiore.

**I protocolli che lavorano a questo livello sono:**

- ARP
- ICMP
- IP
- IGMP

Links:

- <http://www.tutorialpc.it/tcp1.asp>
- <http://www.docmirror.net/it/linux/howto/misc/NET-3-HOWTO/>
- <http://it.wikipedia.org/wiki/TCP/IP>

### <span id="page-5-2"></span>**4.3 Documentazione su IP**

Documentazione su IP:

- <http://www.freesoft.org/CIE/Course/Section3/7.htm>Tutorial in inglese
- Consigliato: Manuale del TCP/IP dell'Apogeo.
- **<http://www.disi.unige.it/person/BelleG/Reti99/Appunti/Appunti1/Cap6c/Cap6c.html>** Tutorial in italiano relativamente semplice

## <span id="page-5-3"></span>**5 Maschere di rete**

Analizziamo gli indirizzi IP e le sotto reti

Consideriamo gli indirizzi IP della classe C:

```
 212.22.136.0 (0 mi permette di identificare la rete)
andrea 212.22.136.177 11010100.00010110.10001000. 10110001
giulio 212.22.136.178 11010100.00010110.10001000. 10110010
papo 212.22.136.166 11010100.00010110.10001000. 10100110
```
Cosa notiamo?

Be'... Che la parte relativa alla rete ovviamente non cambia:

```
11010100.00010110.10001000. che corrisponde a 212.22.136.
```
Questa e' la sotto rete

255.255.255.0

### <span id="page-6-0"></span>**5.1 Messa in AND**

Come calcola il computer le sotto reti per il routing dei pacchetti?

Facendo la MESSA in AND dell'host0/rete host1/rete

Proviamo con andrea e papo:

```
andrea IP 11010100.00010110.10001000. 10110001
andrea rete 11111111.11111111.11111111. 00000000
risultato andrea: 11010100.00010110.10001000
papo IP 11010100.00010110.10001000. 10100110
papo rete 111111111.11111111.111111111.00000000
risultato papo 11010100.00010110.10001000
Confrontiamoli: 11010100.00010110.10001000
              11010100.00010110.10001000
Sono uguali -> stessa rete
```
## <span id="page-6-1"></span>**6 Cavi di Rete**

link a cavi coassiali / thin :

- [http://www.dia.uniroma3.it/~necci/coax\\_s.htm](http://www.dia.uniroma3.it/~necci/coax_s.htm)
- Link ai vari tipi di cavi ethernet UTP twisted pairs [http://www.lineaedp.it/01NET/HP/0,1254,1\\_ART\\_78376,00.html?lw=10001](http://www.lineaedp.it/01NET/HP/0,1254,1_ART_78376,00.html?lw=10001)

### <span id="page-6-2"></span>**6.1 Riferimenti per cavi / ethernet ecc.:**

- [http://it.wikipedia.org/wiki/IEEE\\_802.3](http://it.wikipedia.org/wiki/IEEE_802.3)
- [http://it.wikipedia.org/wiki/Fast\\_Ethernet](http://it.wikipedia.org/wiki/Fast_Ethernet)
- [http://it.wikipedia.org/wiki/Fast\\_Ethernet](http://it.wikipedia.org/wiki/Fast_Ethernet)
- <http://it.wikipedia.org/wiki/10Base5>

### <span id="page-6-3"></span>**6.2 Tipi di WiFi:**

**Wifi:**

- <http://it.wikipedia.org/wiki/Wifi>
- [http://it.wikipedia.org/wiki/IEEE\\_802.11 S](http://it.wikipedia.org/wiki/IEEE_802.11)tandard WiFi

[http://en.wikipedia.org/wiki/IEEE\\_802.11#802.11b](http://en.wikipedia.org/wiki/IEEE_802.11#802.11b)

### <span id="page-7-0"></span>**6.3 WiMax:**

• <http://it.wikipedia.org/wiki/WiMAX>

#### <span id="page-7-1"></span>**6.4 Hiperlan:**

• <http://it.wikipedia.org/wiki/Hyperlan>

## <span id="page-7-2"></span>**7 Breve sommario dei comandi relativi al networking**

### <span id="page-7-3"></span>**7.1 ifconfig**

Configurare un device di rete:

```
# ifconfig eth0 192.168.0.1 # ifconfig eth0 down # abbatte una scheda di rete # ifconfig eth0:1
192.168.0.1 # abilita una scheda di rete virtuale # ifconfig eth0:1 192.168.1.1 # abilita una scheda di
rete VIRTUALE
```
## <span id="page-7-4"></span>**7.2 ping**

Test della connessione tra due hosts (ICMP):

```
ping 192.168.0.254 # ping all'infinito un indirizzo IP, per fermarlo: CTR + c
ping -c 2 192.168.0.254 # manda solo due pacchetti poi si interrompe
```
## <span id="page-7-5"></span>**7.3 route**

Modifica delle tabelle di instradamento / routing:

```
# route -n #visualizza la tabella di routing attuale
# route add default gw 192.168.0.254 #aggiunge un gateway di default
# route add -net 192.168.1.0 netmask 255.255.255.0 gw 192.168.0.254
        # aggiunge la rotta per una rete
# route add -host 192.168.1.2 gw 192.168.0.254
        # aggiunge la rotta per un singolo host
# route del ... # elimina una rotta precedentemente attivata
es: # route del -net 192.168.1.0 netmask 255.255.255.0 gw 192.168.0.254
```
### <span id="page-7-6"></span>**7.4 traceroute**

Ricerca dei passaggi (hops) attraverso i quali comunicano due hosts:

```
traceroute 192.168.0.254 # visualizza gli hops frapposti tra noi e un IP
```
### <span id="page-7-7"></span>**7.5 host**

Risoluzione di nomi di dominio / IP:

```
$ host bender.piffa.net # risolve l'indirizzo IP di bender.piffa.net
$ host 212.22.136.248 # risoluzione inversa di un indirizzo IP
```
### <span id="page-8-0"></span>**7.6 Instradamento:**

Per poter utilizzare le funzionalita' di routing del kernel di Linux e' necessario abilitare l'ip-forwarding dello stesso kernel

Si puo' verificare se l'instradamento (IP forwarding) e' abilitato leggendo in /proc il valore di:

```
$ cat /proc/sys/net/ipv4/ip_forward
```
Si puo' scrivere un valore diverso con echo e il re-indirizzamento dell'output:

```
# echo "1" > /proc/sys/net/ipv4/ip_forward
```
#### **Note**

Vedi pag: 295 del manuale cartaceo

### <span id="page-8-1"></span>**7.7 tcpdump**

• <http://openmaniak.com/tcpdump.php>

Analizzatore di traffico a riga di comando:

```
$ tcpdump -q # Output semplificato, usare -v -vv per maggior dettaglio
$ tcpdump udp # Per catturare il traffico UDP
$ tcpdump port http # Per catturare il traffico sulla porta 80 (http)
$ tcpdump src 192.168.1.100 and dst 192.168.1.2 and port ftp
                       # Per catturare il traffico FTP tra src (sorgente) e dst (destinazione)
                        # sulla porta di FTP
$ tcpdump -A # Per visualizzare il contenuto dei pacchetti intercettati
```
## <span id="page-8-2"></span>**8 Sessione FTP**

Breve lista dei comandi per una sessione FTP (non usate FTP, usate SFTP...):

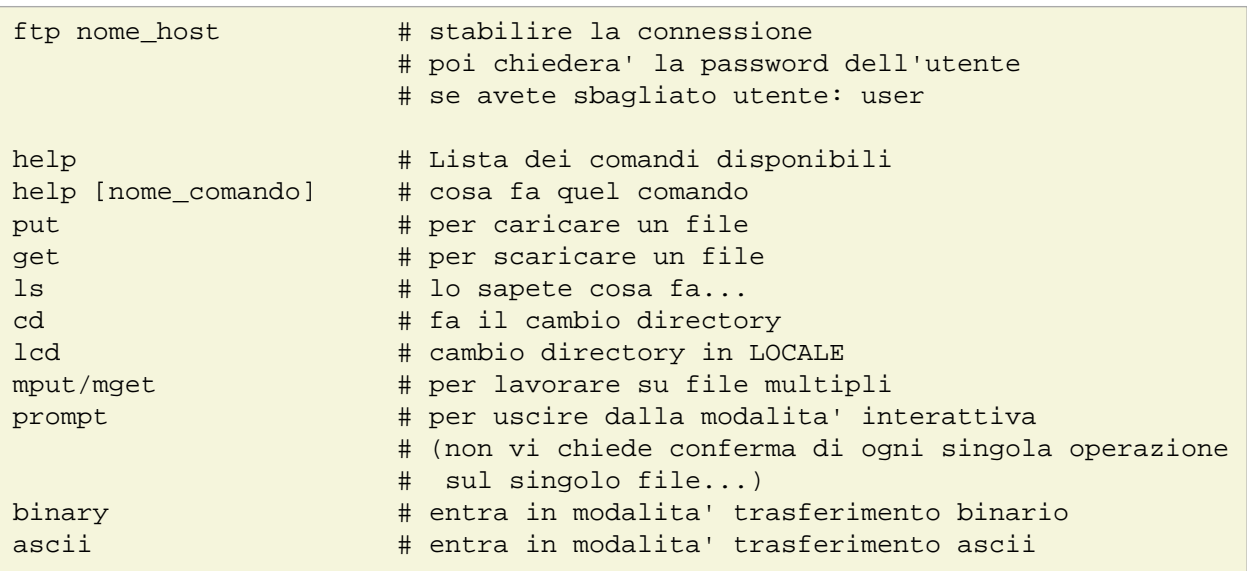

bye  $#$  per chiudere la sessione

# <span id="page-9-0"></span>**9 ToDo**

Mancano (non inseriti in questo file ma presenti come frammenti di testo semplice):

- Raid
- firewall
- bsd gestione pacchetti
- backup
- apache
- storie varie